## **無料版 ShareDoc のアンインストール方法**

## **アンインストール方法**

ShareDoc をインストールしたドライブの直下に、「ShareDoc」フォルダがあります。 「ShareDoc」フォルダの中に「uninstall」フォルダがあります。 「uninstall」フォルダの「Uninstall.exe」を起動します。

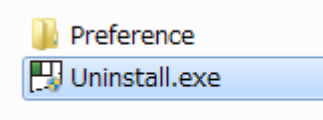

アンインストーラの画面が表示されます。

「アンインストール」をクリックすると、確認メッセージが表示されます。

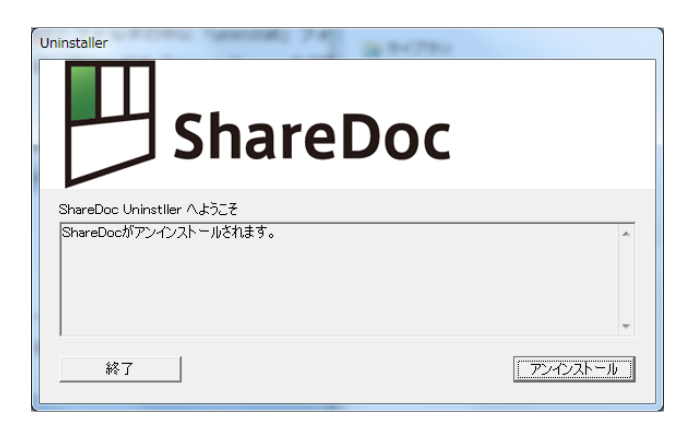

確認メッセージで「OK」をクリックすると、アンインストールが開始されます。

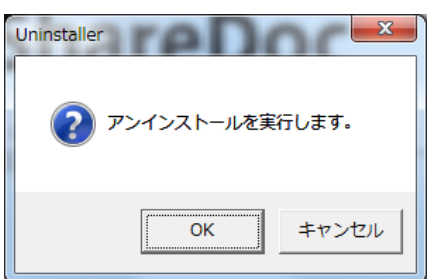

アンインストールが完了します。 「終了」をクリックすると、アンインストーラが終了します。

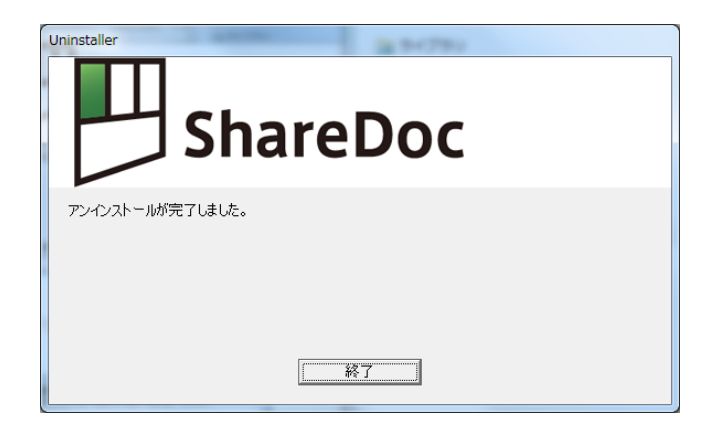

その後、ShareDoc をインストールしたドライブの直下にある「ShareDoc」フォルダを削除してく ださい。